# Release Notes

Prospect® 8.0

Nortel AMPS/TDMA/CDMA MTX17 RP16.4

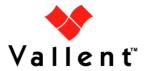

#### **DOCUMENT CONTROL**

Issue Number: 2

Issue Date: 17 June 2009 Version: 17.0.16.4.0.2

Build: 2

Project Release Point: RP16.4

#### **OWNERSHIP & CONFIDENTIALITY**

No part of this document may be disclosed orally or in writing, including by reproduction, to any third party without the prior written consent of IBM Corp. This document, its associated appendices, and any attachments remain the property of IBM Corp. and shall be returned upon request.

# **Table of Contents**

| 1  | Description                       | 4  |
|----|-----------------------------------|----|
| 2  | Prerequisites                     | 5  |
| 3  | New Features                      | 6  |
| 4  | Resolved Issues                   | 10 |
| 5  | Known Problems                    | 11 |
| 6  | Upgrade Installation Instructions | 12 |
| 7  | Useful Hints                      | 27 |
| 8  | Customer Support                  | 28 |
| 9  | Manifest                          | 29 |
| Αp | ppendix A                         | 30 |

# 1 Description

This document provides information on the upgrade release to Prospect® 8.0 Nortel AMPS/TDMA/CDMA MTX17 RP16.4 (17.0.16.4.0.2). The software is named 17.0.16.4-TIV-PROSPECT-NORCDM-FP0000.tar

The RP16.4 release adds support for MTX17 and NBSS17.

The RP16.4 release is a cumulative upgrade that contains RP16 (EVDO 6.0 along with Core 8.0.5), RP16.1 (MTX16/NBSS16 specific) and RP16.2 (EVDO7 specific) and RP16.3 (EVDO8 specific) and RP16.4 (MTX17/NBSS17 specific) upgrade changes. That means customers on RP15.3 can upgrade to RP16.4 directly. More details in Section 6.1.1.

RP16.4 upgrade is a vendor release only.

The Core version certified against this release is 8.0.5.0.08, 8.0.5.8 and Core 8.0.6 and Core 8.0.6.1 and the newly released Core 8.0.6.3. Please check with support on the latest Core fix pack which has the fix for valnt00089367. (New columns missing from traffic views after dict\_update) It is highly recommended that you apply the Core 8.0.6.3 patch before applying RP16.4.

The Client version certified against this release is 8.0.6.0.13

The DA Toolkit certified against this release is 7.1. There is a new update to DA for RP16.4. (7.1.16.4-TIV-PROSPECTDA-NORCDM-FP0000.tar)

The Prospect Web version is PWeb - 2.2.5 and 2.2.6 and the newly released 2.2.6.2

The Oracle Database version certified against this release is Oracle 9i (9.2.0.8) and Oracle 10g (10.2.0.3).

The following publications are included with this release.

| Publication                         | File Name       | Revision Date |
|-------------------------------------|-----------------|---------------|
| Prospect Performance Data Reference | PerfDataRef.pdf | June 10' 2009 |

To verify that you have the correct version of the Prospect publications, see the revision date in the *About this Documentation* section of any guide or Help file.

# 2 Prerequisites

The table below shows all the prerequisites at a glance.

It is highly recommended that **customers upgrade the Prospect Core platform to Core 8.0.6.3** before applying Nortel vendor upgrade RP16.4. For customers that use Pweb to access Prospect data, **it is recommended that Pweb 2.2.6.2 be applied before Core 8.0.6.3** is applied to Prospect server. Classic Client version is also updated to 8.0.6.3.

Important Note: After applying Core 8.0.6.3, there are some restrictions to reloading of data for certain Nortel datatypes such as SDMcsv/MCBTS/MTXpm/COMPACTBTS/BSC-BSSpm. EVDO (RNCpm and RNCcfg) data reloads are not affected. Similarly CSVS, CNFP, MTX Tables, BSMmap, CBRS data loads are also not affected. It is recommended that reloads for affected datatypes be completed prior to application of Core 8.0.6.3. If data needs to be reloaded, please consult product support.

The following is a list of components that Prospect is compatible to:

| Prospect Component | Version Supported                                                                                                   |
|--------------------|----------------------------------------------------------------------------------------------------|
| Prospect Vendor    | RP16.3, RP16.2 ,RP16.1,RP16,RP15.3 upgrades (See section 6.1.1 for details)                                         |
| Prospect Core      | 8.0.5.0.08, 8.0.5.8 and 8.0.6.0 b13,8.0.6.1,<br>Newly released 8.0.6.3 (Recommended for<br>install prior to RP16.4) |
| Prospect Client    | 8.0.5.0.06, 8.0.5.8 and 8.0.6.0.13, <b>Newly</b> released <b>8.0.6.2</b>                                            |
| Prospect Web       | 2.2.5 and 2.2.6 and Newly released 2.2.6.2 (Recommended for install <i>prior</i> to 8.0.6.3 on Pweb server)         |
| Oracle             | Oracle 9i (9.2.0.8 on Solaris 9) and Oracle 10g (10.2.0.3 on Solaris 10)                                            |
| Solaris            | 9 and 10 ( <b>Zoning not supported in Core 8.0.5</b> systems)                                                       |
| DAT                | DA_7.1_Nortel_CDMA_RP16.3_Upgrade                                                                                   |
| Perl               | 5.6.1                                                                                                    |
| JDK                | 1.5.0_13                                                                                                    |

Complete platform support information for the current release is in the *Prospect Server Preparation Guide*. Complete client hardware and software requirements are in the *Prospect Installation Guide*.

| Supported Vendor Software                  |
|--------------------------------------------|
| MTX13, MTX14, MTX15, MTX16 P-MSC-13, MTX17 |
| NBSS13, NBSS14, NBSS15, NBSS16, NBSS17     |
| EVDO 4.0/5.0/6.0/7.0/EVDO8.0               |
| PVG                                        |
| PDSN 4.0                                   |
| USP                                        |

## 3 New Features

This section describes new features and enhancements made in RP16.4.

# 3.1 Support for SDM

Provided below is the number of additional pegs to be added in this release for the affected OM (Template) Groups. New entity or new groups or are indicated in **bold** type. Note: Each OM metric may

map to multiple Prospect pegs due to the detail provided by the template indices.

| Entity         | OM Group<br>(Extension Group if<br>different) | New<br>Pegs | Extn<br>Reg | Notes                                                       |
|----------------|-----------------------------------------------|-------------|-------------|-------------------------------------------------------------|
|                | DDSLFRCC                                      | 3           | 0           |                                                             |
|                | DDSLFRCX                                      | 0           | 3           | This group provides extension register to DDSLFRCC OM group |
|                | MCDMASMS                                      | 4           | 0           |                                                             |
|                | SIPOVLD                                       | 2           | 2           |                                                             |
| MSC            | CATSPM                                        | 6           | 6           |                                                             |
|                | MTXA2PT2                                      | 1<br>5      | 1<br>5      |                                                             |
|                | MTXSMSPG                                      | 4           | 4           |                                                             |
|                | MTXSYS3                                       | 1<br>5      | 1<br>2      |                                                             |
|                | CAUXTFRQ                                      | 2           | 0           |                                                             |
| Sector_Carrier | CAUXTF3D                                      | 2           | 0           |                                                             |
|                | CAUXTF3V                                      | 2           | 0           |                                                             |
| Cell_Sector    | CAUDATS2                                      | 4           | 0           |                                                             |
|                | CDMAPGZN                                      | 2           | 0           |                                                             |
| LocationArea   | CDMAPGZX                                      | 1           | 0           |                                                             |
| LocationArea   | MWIZONPG                                      | 3           | 0           |                                                             |
|                | SMSZONPG                                      | 2           | 0           |                                                             |
|                | ISUPSOC                                       | 3           | 3           |                                                             |
| GWC            | GWCMOVLD                                      | 4           | 0           |                                                             |
|                | GWCDVCON                                      | 0           | 0           | Change in full key formation                                |
| SIP_Server     | SIPRQTOG                                      | 1           | 1           |                                                             |
| IS41           | SMSBIPG                                       | 0           | 9           |                                                             |
|                | CAUMISC                                       | 1           | 0           |                                                             |
| РМ             | CAUDATSX                                      | 0           | 4           | This group provides extension register to CAUDATSY OM group |

# 3.2 Support for NBSS

The following new NBSS MO-based OMs are supported.

#### Release Notes

| Managed Entity        |                | OM (Seq # [Array member])                    | File Type |
|-----------------------|----------------|----------------------------------------------|-----------|
|                       |                | CallAttemptInReplacedFrequency (Seq# 370[0]) | MCBTS     |
|                       | 0              | CallAttemptInReplacedFrequency (Seq# 370[1]) | MCBTS     |
|                       | Sector_Carrier | CallExcludedByEcloScreening (Seq# 369[0])    | MCBTS     |
|                       |                | CallExcludedByEcloScreening (Seq# 369[1])    | MCBTS     |
|                       |                | FPCHSMSBMsgsReceivedDropped (Seq# 372[1])    | MCBTS     |
| ADVANCED<br>SECTOR    |                | FPCHSMSBMsgsReceivedDropped (Seq# 372[2])    | MCBTS     |
|                       |                | FPCHSMSBMsgsReceivedDropped (Seq# 372[3])    | MCBTS     |
|                       | PagingChan     | FPCHSMSBMsgsReceivedDropped (Seq# 372[4])    | MCBTS     |
|                       |                | FPCHSMSBMsgsReceivedDropped (Seq# 372[5])    | MCBTS     |
|                       |                | FPCHSMSBMsgsReceivedDropped (Seq# 372[6])    | MCBTS     |
|                       |                | FPCHSMSBMsgsReceivedDropped (Seq# 372[7])    | MCBTS     |
|                       |                | SMSBMsgsReceivedDropped (Seq# 170[0])        | MCBTS     |
|                       | 1 1)(-(-:      | SMSBMsgsReceivedDropped (Seq# 170[1])        | MCBTS     |
|                       |                | SMSBMsgsReceivedDropped (Seq# 170[2])        | MCBTS     |
|                       |                | SMSBMsgsReceivedDropped (Seq# 170[3])        | MCBTS     |
| BTSCALL<br>PROCESSING |                | SMSBMsgsReceivedDropped (Seq# 170[4])        | MCBTS     |
|                       |                | SMSBMsgsReceivedDropped (Seq# 170[5])        | MCBTS     |
|                       |                | SMSBMsgsReceivedDropped (Seq# 170[6])        | MCBTS     |
|                       |                | SMSBMsgsReceivedDropped (Seq# 170[7])        | MCBTS     |
|                       |                | SMSBMsgsReceivedDropped (Seq# 170[8])        | MCBTS     |

### 3.3 New flag in set evdo option script

There is a new flag called "chan" for the set\_evdo\_option script. This affects customers who collect DOM Sector templates below.

- RNCPerfBySectorCarrier
- HHOInhibit
- AirlinkResourceAllocationPerfBySectorCarrier

The flag can take two values 0 or 1. The default value is 0.

#### Sample usage:

```
$ set_evdo_option chan="1"
$ set_evdo_option chan="0"
```

The chan option =1 tells the pre-parser to load data using the channel number from the IS856 file and is the correct value to use if you are not too concerned on the older reports reporting different key values compared to the new ones you will generate. Use this value if you are *not* looking at historical EVDO data for the counters in the above templates.

The chan option=0 tells the pre-parser to continue using the channelRecordSc as in RP16.3. This is the default.value. Use this value if you have historical data being used for busy hour /summation reports based on the counts in the above templates.

#### Details:

Previously, for DOM\_Sector templates indexed by rnlpAddress, channelRecord and pnOffset (i.e. the 3 templates listed above) the following was true:

<DOM\_ChanNo\_ID> in the key was same as channelRecord which was obtained from data file (channelRecord contains the channel number in its 11 lowest significant bits. Its not the channel number itself.)

However other RNC DOM\_Sector templates use channel number from the Config data file (IS856ChannelElement). Hence reports that contain both RNC Sector and DOM Sector counters will result in 2 rows for each key value like this: After the change in RP16.4, there will be one row for channel 625 in the Prospect report (using the data in the example below.)

| System/DO_RNC/DO_BTS/DOM/DOM_ChanNo/DOM_Sector | DO_BTS | DOM_Sector | Counter1    |
|------------------------------------------------|--------|------------|-------------|
| TOTALS                                         |        |            | 84,275.02   |
| 4384 6 1 RNCNAME_BSC1/MC1900BTS001/8 2673 X    | 1      | X          |             |
| 4384 6 1 RNCNAME_BSC1/MC1900BTS001/8 2673 Y    | 1      | Υ          |             |
| 4384 6 1 RNCNAME_BSC1/MC1900BTS001/8 2673 Z    | 1      | Z          |             |
| 4384 6 1 RNCNAME_BSC1/MC1900BTS001/8 625 X     | 1      | X          | 359.6687012 |
| 4384 6 1 RNCNAME BSC1/MC1900BTS001/8 625 Y     | 1      | Υ          | 328.869751  |

The chan=1 option uses the IS856CHANNELELEMENT configuration file to get the channel number for a particular *pnOffset* and *DOM IP* combination.

Now this will cause a change in key formation at the DOM\_Sector entity level and will invalidate old data for customers. Hence the change is optional and can be set using the script set\_evdo\_option (\$PROSPECT\_HOME/scripts)

## 3.4 CBRS datatype DA change

The CBRS datatype contains information of network interfaces and cards. The file extension for this datatype is .bdf. In this release there are some changes to the cbrs.cfg file that comes with the RP16.4 DAT (Data Acquisition toolkit) component. The information is presented here for completeness sake.

The DA config file cbrs.cfg has been changed to add the following interfaces below. The data in the cbrs files will be parsed by the DA scripts.

However in this release there are no changes to the CBRS Prospect loader as we are still awaiting changes from Nortel regarding new pegs and Pcalcs for these new interfaces (such as AtmInterface, CpeBcnEp, Sctp, SctpEp, etc.) Below are the new interfaces added in the CBS.cfg file in DA software.

| # s | lot card | dType components  |
|-----|----------|-------------------|
| 12  | 11pMSW   | BtsBcn/538        |
| 12  | 11pMSW   | BtsBcn/548        |
| 12  | 16pOC3   | AtmInterface/1215 |
| 12  | 16pOC3   | IsshoBcnIf/47     |
| 12  | 16pOC3   | IsshoBcnIf/48     |
| 12  | 16pOC3   | IsshoBcnIf/49     |
| 12  | 16pOC3   | IsshoBcnIf/50     |

# 4 Resolved Issues

Following is a list of problems present in the previous release that have been resolved.

| ClearQuest ActivityID / APARName / PMR<br>Number | Problem Description                                                                                                    |
|--------------------------------------------------|----------------------------------------------------------------------------------------------------|
| vaInt00083080                                    | CBRS.cfg should be updated to parse properly.(This is a DA toolkit change)                                                                     |
| valnt00082892 / IZ47249 / PMR 91920              | Channel number needs to obtained from IS856 RNCcfg file.                                                                                       |
| valnt00085555 / IZ49595                          | MTXMWI OMGroup MTXpm not parsing correctly for field 20-25 .(This applies to customers loading MTXpm only)                                     |
| valnt00083912 / IZ48583 / PMR 07541              | Null instance IDs in the MSC traffic tables causing daily summation failures                                                                   |
| valnt00087891 / IZ51618 / PMR 16602              | NCCT and NWCCT for SBS Trunkgroups not reporting ok                                                                                            |
| valnt00088719 / IZ51735 / PMR 17704              | DLRXFRCT and DLTXFRCT PEGS not correct.                                                                                                    |
| valnt00088723 / IZ52086                          | USPpm data files failing. (NORTEL PGMSC DATA (USPPM) ARE NOW CONTAINING COLON AND PERIODCHARACTERS PREVENTING DATA COLLECTION ON THOSE NODES.) |
| valnt00088958 / IZ52399 / PMR<br>64173,370,000   | NOR_CFG_RNCTAB_DOM_CMP .BTSIDSTRING needs to be size 90.                                                                                       |
| valnt00089332 / IZ52614 / PMR<br>64688,370,000   | IOCAP.IOUTIL is summing 30 min value rather than averaging                                                                                     |
| valnt00088125 / PMR 62637                        | Unique constraint errors in BHUpdate run (populateEselSectCarr_pkgb.sql incorrect at production site)                                          |
| valnt00089824 / IZ53424 / PMR 22719              | BTSPCS NAMES ARE NOT BEING LOADED INTO THE NOR_MAP_CARR_TAB CORRECTLY FROM THE BSMMAP CONFIGURATION FILES.                                     |

# 5 Known Problems

# 5.1 Applying the R16.3 upgrade on an existing Core 8.0.6 system causes Source Section, Source Field and Version to become blank in the client for existing fields [valnt00082541]

<u>Description</u>: The source section, source Field and version show the information for a certain counter such as the section of the datafile it comes from, the field within that section and the technology versions it pertains to. If RP16.4 upgrade is applied on top of a Core 8.0.6 system (without Core 8.0.6.3) or if Core 8.0.6 is applied later – this information is no longer present in the client/Pweb

Impact: Source section, source Field and version are blank in the client/Pweb

Workaround: This issue will be fixed when Core 8.0.6.3 is applied before a vendor upgrade

# 5.2 On a Core 8.0.6.2 patched system applying a vendor upgrade (RP16.4) will result in new fields not being reportable.[vaInt00089367]

<u>Description</u>: If you have a current RP16.3 system with Core 8.0.6.2, and you applied RP16.4, then the new fields in RP16.4 will not be reportable. It is advisable not to apply the RP16.4 upgrade till the Core 8.0.6.3 is applied.

Impact: New fields not reportable.

<u>Workaround</u>: Apply the new Core 8.0.6.3 for this issue available on the DCF site. **prior** to applying RP16.4 Contact support for details.

# 5.3 Lab / simulated MTX17/NBSS17 data used for RP16.4 testing

Description: For testing of the MTX17/NBSS17 new counters, the QA team used some lab data and simulated data as well.

Impact: It is possible that some of the production data is different and cause load issues e.g in SDM data there could be differences in key/info field causing load issues.

Workaround: Not applicable.

# 6 Upgrade Installation Instructions

The following instructions are for install of Prospect® 8.0 for Nortel AMPS/TDMA/CDMA MTX17 RP16.4. For further information consult the *Prospect Installation Guide*.

<u>Important!</u> Uninstallation of this upgrade is not supported. A complete system back up is recommended before installing this upgrade.

### 6.1 Check Prerequisites

Please see the Table in Section 2 for the prerequisites. Please note the Prospect / Core and the JDK version to make sure they are correct.

<u>Note</u>: To install the Oracle 9.2.0.8 DST patch on an existing Solaris 10 system, the following command need to be used:

\$ runInstaller -ignoreSysPreregs

#### 6.1.1 Baseline and Patches Requirements

Important Note: The RP16.4 upgrade is a cumulative upgrade that contains RP16 (along with Core 8.0.5), RP16.1 (MTX16/NBSS16 specific) and RP16.2 (EVDO7 specific) and RP16.3 (EVDO8 specific) and RP16.4 (MTX17/NBSS17) upgrade changes. That means RP16.4 upgrade can be applied against an existing RP15.3 system, RP16 system, RP16.1, RP16.2 or RP16.3 system. The wminstall command will detect if you have a RP15.3 system and if so it will apply RP16, RP16.1 and RP16.2 and RP16.4 upgrades. If wminstall detects a RP16 system already, it will install RP16.1, RP16.2, RP16.3 and RP16.4. If wminstall detects a RP16.1 system already, it will install RP16.2, RP16.3 and RP16.4. If wminstall detects a RP16.3 system already, it will just apply RP16.4 specific upgrade changes. Since these upgrades could take a while, please ensure that there are no cron jobs or backup software accessing the Prospect database for the duration of the upgrade.

The base environment that this patch will be applied against:

- Prospect 6.0.6 Nortel MTX12 Base Release (UPGRADE PATH):
  - Prospect 6.0.6 Nortel MTX12 base release
  - Prospect 7.2 Nortel MTX12 Patch01
  - Prospect 7.2 Nortel MTX12 Patch02
  - Prospect 7.2 Nortel MTX12\_Patch03
  - Prospect 7.2 Nortel MTX12 RP7.3
  - Prospect 7.2 Nortel MTX12 RP8a
  - Prospect 7.2 Nortel MTX12 RP8b
  - Prospect 7.2 Nortel MTX12 RP8c
  - Prospect 7.2 Nortel MTX13 RP9
  - Prospect 7.2 Nortel MTX13 RP9a
  - Prospect 7.2 Nortel MTX13 RP9a HF01
    Prospect 7.2 Nortel MTX13 RP9a HF02
  - Prospect 7.2 Nortel MTX13 RP9a HF03
  - Frospect 7.2 Notice WTX 13 RF 9a 11 03
  - Prospect 7.2 Nortel MTX13 RP9b (optional)
  - Prospect 7.2 Nortel MTX13 RP10
  - Prospect 7.2 Nortel MTX13 RP10 HF01
  - Prospect 7.2 Nortel MTX13 RP10 HF02
  - Prospect 7.2 Nortel MTX13 RP10 HF03
  - Prospect 7.2 Nortel MTX13 RP10 HF04
  - Prospect 7.2 Nortel MTX13 RP10 HF05

Copyright © International Business Machines Corporation 2009. All rights reserved.

- Prospect 7.2 Nortel MTX13 RP10 Patch10
- Prospect 8.0 Nortel MTX13 RP11
- Prospect 8.0 Nortel MTX13 RP11 Patch10
- Prospect 8.0 Nortel MTX14 RP12
- Prospect 8.0 Nortel MTX14 RP12 HF01
- Prospect 8.0 Nortel MTX14 RP12 HF02
- Prospect 8.0 Nortel MTX14 RP12 HF03
- Prospect 8.0 Nortel MTX14 RP12 HF04
- Prospect 8.0 Nortel MTX14 RP12 HF05
- Prospect 8.0 Nortel MTX14 RP13
- Prospect 8.0 Nortel MTX14 RP13 HF01
- Prospect 8.0 Nortel MTX14 RP14
- Prospect 8.0 Nortel MTX14 RP14 HF01
- Prospect 8.0 Nortel MTX14 RP14 HF02
- Prospect 8.0 Nortel MTX14 RP14 HF03
- Prospect 8.0 Nortel MTX14 RP14 Patch 10
- Prospect 8.0 Nortel MTX15 RP15 (Core upgrade)
- Prospect 8.0 Nortel MTX15 RP15.1
- Prospect 8.0 Nortel MTX15 RP15.2
- Prospect 8.0 Nortel MTX15 RP15.3
- Prospect 8.0 Nortel MTX15 RP15.3 Patch10 (Optional)
- Prospect 8.0 Nortel MTX15 RP16 (See important note above)
- Prospect 8.0 Nortel MTX15 RP16 HF01 (Optional)
- Prospect 8.0 Nortel MTX16 RP16.1
- Prospect 8.0 Nortel MTX16 RP16.2
- Prospect 8.0 Nortel MTX16 RP16.3
- Prospect 8.0 Nortel MTX16 RP16.3 HF01 (Optional)
- Prospect 8.0 Nortel MTX16 RP16.3 HF02 (Optional)
- Prospect 8.0 Nortel MTX16 RP16.3 HF03 (Optional)
- Prospect 8.0 Nortel MTX16 RP16.3 HF04 (Optional)

#### 2. Prospect 8.0 Nortel MTX13 RP11 Base Release (FRESH INSTALL PATH):

- Prospect 8.0 Nortel MTX13 RP11Fresh Install
- Prospect 8.0 Nortel MTX13 RP11 Patch10
- Prospect 8.0 Nortel MTX13 RP11 HF11
- Prospect 8.0 Nortel MTX14 RP12
- Prospect 8.0 Nortel MTX14 RP12 HF01
- Prospect 8.0 Nortel MTX14 RP12 HF02
- Prospect 8.0 Nortel MTX14 RP12 HF03
- Prospect 8.0 Nortel MTX14 RP12 HF04
- Prospect 8.0 Nortel MTX14 RP12 HF05
- Prospect 8.0 Nortel MTX14 RP13
- Prospect 8.0 Nortel MTX14 RP13 HF01
- Prospect 8.0 Nortel MTX14 RP14
- Prospect 8.0 Nortel MTX14 RP14 HF01
- Prospect 8.0 Nortel MTX14 RP14 HF02
- Prospect 8.0 Nortel MTX14 RP14 HF03
  Prospect 8.0 Nortel MTX14 RP14 Patch 10
- Prospect 8.0 Nortel MTX15 RP15 (Core upgrade)
- Prospect 8.0 Nortel MTX15 RP15.1
- Trospection Notice WTX15 Rt 15.1
- Prospect 8.0 Nortel MTX15 RP15.2
- Prospect 8.0 Nortel MTX15 RP15.3
- Prospect 8.0 Nortel MTX15 RP15.3 Patch10 (Optional)

- Prospect 8.0 Nortel MTX15 RP16 (See important note above)
- Prospect 8.0 Nortel MTX15 RP16 HF01 (Optional)
- Prospect 8.0 Nortel MTX16 RP16.1
- Prospect 8.0 Nortel MTX16 RP16.2
- Prospect 8.0 Nortel MTX16 RP16.3
- 3. Prospect 8.0 Nortel MTX15 RP15.1 Base Release (FRESH INSTALL PATH)
  - Prospect 8.0 Nortel MTX15 RP15.1 Fresh Install
  - Prospect 8.0 Nortel MTX15 RP15.2
  - Prospect 8.0 Nortel MTX15 RP15.3
  - Prospect 8.0 Nortel MTX15 RP15.3 Patch10 (Optional)
  - Prospect 8.0 Nortel MTX15 RP16 (See important note above)
  - Prospect 8.0 Nortel MTX15 RP16 HF01 (Optional)
  - Prospect 8.0 Nortel MTX16 RP16.1
  - Prospect 8.0 Nortel MTX16 RP16.2
  - Prospect 8.0 Nortel MTX16 RP16.3
- 4. Prospect 8.0 Nortel MTX15 RP15.2 Base Release (FRESH INSTALL PATH)
  - Prospect 8.0 Nortel MTX15 RP15.2 Fresh Install
  - Prospect 8.0 Nortel MTX15 RP15.3
  - Prospect 8.0 Nortel MTX15 RP15.3 Patch10 (Optional)
  - Prospect 8.0 Nortel MTX15 RP16 (See important note above)
  - Prospect 8.0 Nortel MTX15 RP16 HF01 (Optional)
  - Prospect 8.0 Nortel MTX16 RP16.1
  - Prospect 8.0 Nortel MTX16 RP16.2
  - Prospect 8.0 Nortel MTX16 RP16.3
- 5. Prospect 8.0 Nortel MTX15 RP15.3 Base Release (FRESH INSTALL PATH)
  - Prospect 8.0 Nortel MTX15 RP15.3 Fresh Install
  - Prospect 8.0 Nortel MTX15 RP15.3 Patch10 (Optional)
- 6. Prospect 8.0 Nortel MTX15 RP15.3 Base Release (FRESH INSTALL PATH)
  - Prospect 8.0 Nortel MTX15 RP15.3 Fresh Install
  - Prospect 8.0 Nortel MTX15 RP15.3 Patch10 (Optional)
  - Prospect 8.0 Nortel MTX15 RP16 (See important note above)
  - Prospect 8.0 Nortel MTX15 RP16 HF01 (Optional)
  - Prospect 8.0 Nortel MTX16 RP16.1
  - Prospect 8.0 Nortel MTX16 RP16.2
  - Prospect 8.0 Nortel MTX16 RP16.3
- 7. Prospect 8.0 Nortel MTX15 RP16.0 Base Release (Fresh Install PATH)
  - Prospect 8.0 Nortel MTX15 RP16 Fresh Install
  - Prospect 8.0 Nortel MTX15 RP16 HF01 (Optional)
  - Prospect 8.0 Nortel MTX16 RP16.1
  - Prospect 8.0 Nortel MTX16 RP16.2
  - Prospect 8.0 Nortel MTX16 RP16.3

<u>Important!</u> It is critical that you apply this patch to an environment at the correct patch level. Please verify the environment carefully. For more information, please contact IBM customer support.

#### 6.1.2 Disk space and Tablespace Requirement

The installation of the patch requires additional 500 MB disk space under /u01 file system. The install script also requires that at least 10% of total tablespace size is available for each tablespace. Please contact IBM customer support if there is less than 10% of total tablespace available for any of the tablespaces.

Additional Oracle table space is required to support the changes in tables introduced in this release. The following lists the disk requirement for each table space during install only. More will be required depending on data volume:

TRAFFIC\_JUMBO: 1GB

TRAFFIC\_LARGE: 500MB

TRAFFIC\_MEDIUM: 300MB

TRAFFIC\_SMALL:100MB

• WM FLEXPM: 50MB

**Note:** It is recommended to always keep 10% of total table space size available for each table space in the Prospect system

#### 6.1.3 Third-party software usage - gtar

gtar is being used for the file extraction of the upgrade package. Make sure gtar is available at the below location.

```
$ ls -la /usr/sfw/bin/gtar
-r-xr-xr-x 1 root bin 195400 Jan 23 2005 /usr/sfw/bin/gtar
```

#### 6.1.4 Oracle version

It is **highly** recommended that the Oracle version on the Prospect server is either 9.2.0.8 or 10.2.0.3. Other versions are not supported. The wminstall preview command will check for these specific versions and will throw out warnings if this check fails.

#### 6.1.5 Perl Version

Make sure that /usr/bin/perl is version 5.6.1. Type the following command to verify:

```
$ /usr/bin/env perl -v
```

The first line of the output should show:

```
This is perl, v5.6.1 built ...
```

Note: If the Perl version is incorrect, the installation should not proceed.

Here are the steps to verify and install Perl 5.6.1 if needed.

#### Step 1: To determine the version of Perl

- 1. Find out which version of Perl is installed by entering the following command:
- \$ /usr/bin/perl -v
- **2.** If you see 5.6.1 then you can proceed to Step 2: Verifying/Creating Perl installation directory and Symbolic links.
- **3.** If you see a version other than 5.6.1, then first check to see if Perl 5.6.1 is installed. Run the following command to determine this.

```
$ ls /usr/perl5/5.6.1
```

If the above command produces no error, then proceed to Step 2.

If the above directory does not exist, then you need to install Perl 5.6.1 from the standard Perl website. Perl is not included in Prospect iso image. After the install, run the above command to make sure the install went ok. Then proceed to the Step 2 about Creating Symbolic Links to Perl Directory

#### Step 2: Verifying/Creating Symbolic Links to the Perl Directory

The following steps verify and create symbolic links to the Perl directory. You will need the "root" user password to make links.

1. Determine the current location of Perl. This is normally /usr/bin/perl. Identify the directory where Perl is located by entering the following command:

```
$ whereis perl
```

You should see perl:/usr/bin/perl /usr/local/bin/perl

If you see other directories then you will still need to go through the steps below.

2. Determine whether /usr/bin/perl is a symbolic link to the correct Perl directory:

```
$ ls -lrt /usr/bin/perl
```

This should point to the directory /usr/perl5/5.6.1/bin/perl.

If it does not, then:

Log on as root, and change to the /usr/bin directory.

```
[root] $ cd /usr/bin
[root] $ rm -f perl
[root] $ ln -s /usr/perl5/5.6.1/bin/perl perl
```

### 6.2 Installation Privileges Required

| Privilege                                                   | Required |  |
|-------------------------------------------------------------|----------|--|
| Oracle flexpm user DBA role                                 | No       |  |
| UNIX flexpm user in DBA group                               | Yes      |  |
| Root privilege for non-split server setup                   | No       |  |
| Root privilege for split server setup                       | Yes      |  |
| Oracle sys user password set to default (change_on_install) | Yes      |  |

Important! Please do not proceed with installation if the required privileges are not present.

Split Server setup means the Oracle database and the Prospect application reside on separate servers.

#### 6.3 Pre-Installation Instructions

#### 6.3.1 System Backup

This upgrade cannot be uninstalled. This upgrade involves updates to the database and the metadata, therefore recovery from backup is the only way to reverse the changes made by this upgrade. You must perform a full system backup before installing this upgrade. If needed, please refer to the "Backing up the Database" section of the Prospect Administration Guide. Please contact IBM customer support if you require further support.

#### 6.3.2 Recommend Export of Prospect documents

As mentioned in the above paragraph the upgrade cannot be reversed and if for some reason the upgrade fails, restoration from backup is the only option and if there is no good backup then customer will have to do a fresh install. Hence it is **highly recommended** that users do "export\_docs.sh -h". This will show the parameters necessary to invoke the script. Once the script is invoked with appropriate parameters, it can export all user documents such as templates/reports/UDCs etc. Then on a fresh install system user can import the user documents. That way there is no loss of Prospect. For more details please refer to the Admin Guide.

# 6.3.3 Warning: Disable server access in Prospect Web and any backup software that could be accessing the database objects at this time.

If Prospect Web is accessing this Prospect installation, then use the admin tool to disable the corresponding data source. Failure to do this step may results in errors in the RP16.4 upgrade. Consult IBM customer support if you have questions. Also do consult your system administrator to ensure that there are no oracle backup jobs running at this time. It is important that the database objects are not accessed in anyway during the upgrade.

#### 6.3.4 Oracle Sys Account Access

Prospect 8.0 requires that all logins using the sys account must be qualified as sysdba. The following Oracle changes are required.

1. Verify that the change is needed. From a remote system (that is, not the Prospect server), try to log in using sqlplus:

```
$ sqlplus /nolog
SQL> connect sys/change_on_install@flexpm as sysdba
```

**Note**: If you can log in, you can skip the rest of this procedure.

- 2. If you get an error concerning privileges, then you need to continue with the following steps.
- 3. Set the remote\_login\_passwordfile parameter in the init<sid>.ora file. On most Prospect systems the sid is flexpm. Log in as the oracle user, and then enter the following command.

```
$ cd $ORACLE_BASE/admin/flexpm/pfile
```

4. Edit the init<sid>.ora file (for example, initflexpm.ora) and add the following line.

```
remote_login_passwordfile=EXCLUSIVE
```

5. Create the Oracle password file to allow remote sys access. While still logged in as the oracle user verify that <code>\$ORACLE\_HOME</code> and <code>\$ORACLE\_SID</code> are correct, then enter the following command.

```
$ orapwd file=${ORACLE_HOME}/dbs/orapw${ORACLE_SID} \
password=change on install entries=10
```

- 6. Bounce the database so that the parameter and password file take effect. If you get an error concerning the password file, verify that it is in the dbs directory and that the filename is orapwflexpm.
- 7. To verify that the changes have taken effect, repeat step 1.

#### 6.3.5 Information Check and Pre-Installation Setup

The following instructions must be executed on the Prospect server:

- 1. Log in as user flexpm.
- 2. Source the profile. This can be done by

```
[flexpm] $ . ./.profile
```

3. Stop the middleware.

```
[flexpm] $ ps-mgr stop all
Wait until you see: Command complete: stop all.
[flexpm] $ ps-mgr halt
```

4. Backup current retention period for past\_part\_maint.sh:

```
[flexpm] $ past_part_maint.sh > $FLEXPM_BASE/past_part_maint.bak
```

5. Place the downloaded tarball at /var/tmp or wherever you have enough space and go to the location of the installer and un-tar the file.

```
[flexpm] $ cd /var/tmp
[flexpm] $ mkdir INSTALL_NORTEL
[flexpm] $ cd INSTALL_NORTEL
[flexpm] $ tar -xvf 17.0.16.4-TIV-PROSPECT-NORCDM-FP0000.tar
[flexpm] $ cd sun-server-1/WMInstall
```

6. Read the license agreement in licence.txt and edit responseFile.txt

In prior releases, the user had to type in "yes" to accept the license agreement. In this release, the user can read the license.txt (present in /var/tmp/INSTALL\_NORTEL/sun-server-1/WMInstall directory or wherever you extracted the tarball).

If user agrees with the license text, then they should edit the responseFile.txt (present in /var/tmp/INSTALL\_NORTEL/sun-server-1/WMInstall directory or wherever you extracted the tarball ) and set LICENSE\_AGREEMENT to "true" like shown below. The default value for this parameter is false. It needs to be set to true for the upgrade to proceed.

```
LICENSE ACCEPTANCE = true
```

7. Check the FLEXPM HOME

```
[flexpm] $ env |grep FLEXPM_HOME
```

#### The output would look like either

- a) FLEXPM\_HOME=/u01/apps/WatchMark/FlexPM/NorCDMA
   Or
- b) FLEXPM\_HOME=/u01/apps/WatchMark/FlexPM/NortelMTX

# (Note: If you are on Oracle 9i environment, replace spec.xml with spec9i.xml in the commands below)

The last part of the FLEXPM\_HOME variable needs to be used in the "-i" option below.

#### If the FLEXPM\_HOME=/u01/apps/WatchMark/FlexPM/NorCDMA

then use the following command to do the install preview. (Note that all parameters should be in the same line)

```
[flexpm] $ ./wminstall -r responseFile.txt -b
/u01/apps/WatchMark/FlexPM -i NorCDMA -spec spec.xml -d $DB_CONNECT -
portbase $PORT_GROUP -preview
```

#### If the FLEXPM\_HOME=/u01/apps/WatchMark/FlexPM/NortelMTX

then use the following command to do the install preview. (Note that all parameters should be in the same line)

```
[flexpm] $ ./wminstall -r responseFile.txt -b
/u01/apps/WatchMark/FlexPM -i NortelMTX -spec spec.xml -d $DB_CONNECT -
portbase $PORT_GROUP -preview
```

#### Notes about wminstall return codes

Note1: If you get an error about the check\_UDC\_match.sh that means there is a UDC in your system with the same name as a new Pcalc being introduced in the upgrade. You can determine which UDCs are matching using the check\_UDC\_match.sh. The script will output UDCs with same name as Prospect PCALC to be introduced in this release. If there is an output like the one below which means there is/are one or more matching UDC(s) that has the same name as Prospect PCALC. In this case, DO NOT PROCEED with the upgrade. Instead, run the following steps to fix this issue first.

If the script does not output anything, then it is ok to proceed with the upgrade. The script needs a parameter 2.

Execute the script below to ensure there is no UDC with the same name as PCALC.

```
[flexpm] $ cd /var/tmp/INSTALL_NORTEL/sun-server-1/WMInstall/install
[flexpm] $ ./check UDC match.ksh 2
```

#### Important Note A!:

Sample script output with one UDC match.

#### Steps to fix:

e.g To fix the UDC above, we will change the UDC to have a "\_IBM" by executing the command below. It can also be changed to any other name that will help other users locate this UDC easily.

```
[flexpm] $ sqlplus $DB_CONNECT

SQL> update wmd_dict_name set name='perSectorRUPercent000_IBM' where
name='perSectorRUPercent000';
SQL> commit;
```

Important Note B!: If there are more than one matching UDCs, please run the above SQL update statement for EACH UDC that is output by the <code>check\_UDC\_match.ksh</code> (Any doubt please call IBM customer support to confirm BEFORE proceeding with the upgrade). Once satisfied that all UDCs were renamed, run the <code>check\_UDC\_match.ksh</code> one more time to make sure the script does not output any UDCs.

```
SQL> exit;
```

This step has to be repeated until no rows displayed (no UDC that has the same name as the Prospect PCALC).

<u>Note</u>: All templates that use perSectorRUPercent000 will use the new PCALC and not the UDC unless a manual change is made to the template.

Note 2: If you get an error about the check\_db\_lock.sql, then you need to run the following script
to determine which objects are locked. Then a Oracle DBA should be able to remove these
locks. Locks on database objects could potentially cause the upgrade to fail and should be
removed before the upgrade is started.

Check for existing processes locking Oracle objects for flexpm user using the following SQL script.

```
[flexpm] $ cd /var/tmp/INSTALL_NORTEL/sun-server-1/WMInstall/install
[flexpm] $ check_db_lock.sh 2
```

Important Note: The script should return no rows before you proceed with the upgrade.

• Note 3:If you get a warning about the space in /var/tmp even though df -k shows that /var/tmp has enough space then use the -t /home/xyz option in wminstall (/home/xyz is any valid directory that can be used as a temp directory and has 400MB free.)

Example warning message below:

```
Warning scripts/check_space.class -s 400 -i /var/tmp Return Code : 1
```

#### 6.4 Installation Instructions

**Important Steps for Split Server Configuration:** A split server configuration for Prospect has the database and the application software residing on <u>separate physical servers</u>. If your server is NOT configured this way, you can proceed with install step 1. If you have a split Server configuration, please follow instructions below to mount the

/u01/apps/WatchMark/FlexPM/NorCDMA or NortelMTX directory to the database server. (Otherwise the upgrade will fail) These instructions will need the root password of the database server and Prospect server both.

a. On the Prospect middleware server, make sure the proper NFS daemons are started.

b. On the Oracle database server create the required mount point

```
[root] $ mkdir -p /u01/apps/WatchMark/FlexPM/NorCDMA
```

c. Mount the Prospect file system on the Database Server

```
[root] $ mount -f nfs <IP Address Of
         ProspectServer>:/u01/apps/WatchMark/FlexPM/NorCDMA
         /u01/apps/WatchMark/FlexPM/NorCDMA
```

d. Make sure that the /u01/apps/WatchMark/FlexPM/NorCDMA file system and its sub-directories are accessible on the database server. Log off the database server. You can proceed with the upgrade

(Please contact customer support in case you have questions before proceeding with the upgrade)

# **Installation Steps**

- 1. Log in as user flexpm
- 2. Source the profile. This can be done by

```
[flexpm] $ . ./.profile
```

3. Stop the middleware.

```
[flexpm] $ ps-mgr stop all
Wait until you see: Command complete: stop all.
[flexpm] $ ps-mgr halt
```

4. Go to the directory that contains the Prospect software.

```
[flexpm] $ cd /var/tmp/INSTALL_NORTEL/sun-server-1/WMInstall/
```

Run the installation tool by typing the following command. This command installs the upgrade (Make sure the -i option is entered correctly as explained below). It is possible to run the command in the background with No Hangup (nohup) if you are using Solaris 9 or Solaris 10. Please note that the nohup option is NOT SUPPORTED for Solaris 8.

# (Note: If you are on Oracle 9i environment, replace spec.xml with spec9i.xml in the commands below)

#### If the FLEXPM\_HOME=/u01/apps/WatchMark/FlexPM/NorCDMA

then use the following command to start the install. (Note that all parameters should be in the same line)

```
[flexpm] $ nohup ./wminstall -r responseFile.txt -b
/u01/apps/WatchMark/FlexPM -i NorCDMA -spec spec.xml -d $DB_CONNECT -
portbase $PORT_GROUP
```

#### If the FLEXPM HOME=/u01/apps/WatchMark/FlexPM/NortelMTX

then use the following command to start the install. (Note that all parameters should be in the same line)

```
[flexpm] $ nohup ./wminstall -r responseFile.txt -b
/u01/apps/WatchMark/FlexPM -i NortelMTX -spec spec.xml -d $DB_CONNECT -
portbase $PORT_GROUP
```

<u>Note</u>: The output of the wminstall command will go to nohup.out as well as the usual install log in the  $/\text{var/tmp/yyyy\_mm\_dd}^*$ .

```
[flexpm] $ cd /var/tmp
[flexpm] $ ls -ltr
```

#### **General Notes:**

- If there is not enough disk space on the destination file system, the program stops and reports an error without installing any files.
- The installation of the upgrade might take a while to complete. The main terminal where the install command was executed, may seem hang from time-to-time at the INSTALL section for each module. The log file (with filename like <YYYYY>\_\_<MM>\_\_<DD>\_\_<HH>\_\_<MM>\_\_<SS>) under /var/tmp can be viewed from another console during the installation for the installation progress. DO NOT terminate the upgrade at any time without consulting a product support person first.
- 5. Copy the loader.sh from the Prospect software directory to the following directory

[flexpm] \$ cp /var/tmp/INSTALL\_NORTEL/sun-server-1/WMInstall/loader.sh \$PROSPECT\_HOME/BSMCFG/scripts

6. After wminstall is completed, please examine the detail.log or summary.log under the directory of \$FLEXPM\_HOME/audit/<YYYY>\_\_<MM>\_\_<DD>\_\_<HH>\_\_<MM>\_\_<SS> for any error messages.

The following command can be used to search through the log file.

#### The following messages are harmless and can be ignored:

```
drop view NOR_TF_UAS_RES_VBH

ERROR at line 1:

ORA-00942: table or view does not exist
drop view NOR_TF_UAS_VBH

: ORA-00942: table or view does not exist
: alter table NOR_TF_MSC_HIOP_BIT modify IOUTIL FLOAT(126)

: ORA-00942: table or view does not exist
: alter table NOR_TF_MSC_HIOP_DIT modify IOUTIL FLOAT(126)

: ORA-00942: table or view does not exist
: alter table NOR_TF_MSC_HIOP_IDT modify IOUTIL FLOAT(126)

: ORA-00942: table or view does not exist
: alter table NOR_TF_MSC_HIOP_IDT modify IOUTIL FLOAT(126)

: ORA-00942: table or view does not exist

: alter table NOR_TF_MSC_HIOP_MIT modify IOUTIL FLOAT(126)

: ORA-00942: table or view does not exist
```

7. Check the installation on the system after installation is complete. The output should look like shown below.

```
COMPONENT INSTALL_TY INSTALL_DATE

CORE Prospect rev 8.0.5.0 b8 UPGRADE 08-MAR-03 12:06:47
VENDOR NortelMTX17 rev 17.0.16.4.0 b2 UPGRADE 09-MAY-26 23:17:55
```

The version numbers (rev) should be the same as shown above. The build numbers (e.g. b0, b1, b2 or b3, etc) might be different. The install type (INSTALL, PATCH or UPGRADE) is not important. The install dates and times will be different from those shown.

8. Log off as flexpm.

[flexpm] \$ show\_installed

#### 6.5 Post-Installation Instructions

#### 6.5.1 Re-source the profile

- 1. Login as flexpm, if not already logged in.
- 2. Source the .profile in FLEXPM\_HOME
   [flexpm] \$ . ./.profile
- 3. If customer's database server IP address is different from the Prospect server IP Address (i,e customer has split Server configuration), then the following variable needs to be set in \$FLEXPM\_HOME/vendor/Nortel/.profile.vendor

Open the above file using the 'vi' or other unix based editor.

```
[flexpm] $ vi $FLEXPM_HOME/vendor/Nortel/.profile.vendor
```

Search for DB\_HOSTIP. If NOT exist please add the line below at the bottom of the file. The IP Address of the Database server should be in the quotes.

```
eg. export DB_HOSTIP="nnn.nnn.nnn.nnn"
```

Save the file and exit the editor. Bounce the middleware.

4. This step is not needed if you have EVDO loading already setup for the prior Prospect release. However if this is the first time you are loading EVDO data then go ahead and setup the crontab.

Setting up of cron job for <code>callPreparse.sh</code>. The cron job can be scheduled to run every 5 minutes, or every 10 min, every 15 min or every 30 minutes. The default interval is 30 min. The script <code>gen\_EVDO\_cron.pl</code> can be run from any directory as long as you are logged in as 'flexpm' user.

To generate cron entries each 5 min use

```
gen_EVDO_cron.pl -i 5 > out
```

To generate cron entries each 10 min use

```
gen_EVDO_cron.pl -i 10 > out
```

To generate cron entries each 15 min use

```
gen EVDO cron.pl -i 15 > out
```

To generate cron entries each 30 min use

```
gen EVDO cron.pl -i 30 > out
```

<u>Note:</u> This information is unchanged from the prior release. There was a script that will help generate cron job entries. Also, the <code>callPreparse.sh</code> job takes an argument RNCNAME. The RNCname is the name of the RNC as defined in the <code>\$PROSPECT\_HOME/msc\_list</code>

If you view the out file, it will have entries for each RNC at the specified intervals. You can use the "out" file above and edit the <code>crontab</code> using "<code>crontab</code> —e" and cut and paste entries from "out".

The frequency of cron job depends on the number of RNCs and the load on the box. Typically, scheduling the <code>callPreparse.sh</code> to 3 min and 33 minutes after the hour should be sufficient to pick up all files. But if you notice that the load on the box is very high between 0- 15 min and 30-45 min after the hour, you may want to schedule <code>callPreparse.sh</code> to 4 times in an hour (Interval = 15 min).

5. This step is not needed if you have EVDO loading already setup for the prior Prospect release. However if this is the first time you are loading EVDO data then go ahead and setup the PREPARSE\_LIMIT environment variable.

Setting up the PREPARSER\_LIMIT. This is the number of callPreparse.sh scripts that can run simultaneously.

E.g. if you have 8 RNCs in msc\_list, and a 4 CPU box, then you would want a load of about 4 or 5 on the box. That would mean you want about 4 to 5 callPreparse.sh at any given time to be running. Set the PREPARSER\_LIMIT=5 using the following set\_evdo\_option command

```
[flexpm] $ set evdo option pp=5
```

<u>Note:</u> The value of the PREPARSER\_LIMIT is really determined by CPU speed, load on the box and MAX\_COMMANDER value as well. e.g if MAX\_COMMANDER=16 on a 20 CPU box, then you would want at least 16 callPreparse.sh processes to be preparsing at any given time. But at the same time, you would not want more than 20 processes. That means PREPARSER\_LIMIT could be between 16 and 20.

PREPARSER\_LIMIT can be changed at any time depending on machine load. There is no need to bounce sentry after making this change. The default value of the PREPARSER LIMIT is 10.

**Important**: Verify that there is no error after the installation.

If there are errors about "Error: Template <nnn> not recognized" in the loader logs, after the upgrade when the callPreparse.sh is run, you may need to update the templateFile with the backup from prior release. (See the templateFile.Before RP16.4) Please work with product support on that if needed.

6. This step is needed only if you have changed your msc\_list manually just before or after the upgrade. Check to make sure that the <code>\$PROSPECT\_HOME/msc\_list</code> does not have any lines with any missing fields. That means each line in the msc list should have the following

```
NE NAME SYS ID NE ID BSS Prefix NEType
```

Also make sure that there is only one header line in  $msc_list$ . If you see 2 lines in the  $msc_list$  with  $ne_name$  or  $msc_name$ , remove the  $msc_name$  line. Run the following command to make sure the  $msc_list$  is formatted correctly:

```
[flexpm] $ addmsc.sh -remake
```

- 7. Remove the scratch directory where you un-tar'd the software. (.e.g /var/tmp/INSTALL NORTEL)
- 8. Start the middleware.

```
[flexpm] $ ps-mgr init
```

#### 6.5.2 Configure Retention Period Settings [SEAde69879]

During the upgrade, some of the retention period may be reset back to 'Unlimited'. This can be reconfigured as follows:

- 1. Compare the output of past\_part\_maint.sh against the original values recorded in past part maint.bak (Refer to Section 6.3.5 step 4).
- 2. If any values are different, please change it back to the original values using the following command. E.g. if "traffic":

```
[flexpm] $ past part maint.sh <class type> <original value>
```

#### Example:

```
[flexpm] $ past part maint.sh traffic 10
```

(This command will set the retention period of "traffic" to 10 days)

3. Repeat step 2 above for other class types that has been reset to unlimited by the upgrade.

#### 6.5.3 Enable server access in Prospect Web

If you disabled access to the Prospect server from Prospect Web in step 5.3.2, then use the admin tool to re-enable access to the corresponding data source in Prospect Web.

#### 6.6 Uninstallation Procedure

This release/patch cannot be uninstalled. This patch involves updates to the database or the metadata, therefore recovery from backup is the only way to reverse the changes made by this release/patch. You must perform a full system backup before installing this patch. If needed, please refer to the "Backing up the Database" section of the *Prospect Administration Guide*. Please contact IBM customer support if you require further support.

### 7 Useful Hints

## 7.1 Procedure to "jumpstart" the Prospect queues.

If the schedule does not start after the upgrade you can use SQL script to "jumpstart" the Prospect queues. It will update <code>next\_time</code> for jobs other than <code>immediate</code> and <code>scheduled</code> jobs.

So after the upgrade is completed and the middleware is up, run  $schedule\_maint$  and if the NEXT RUN is not populated for all jobs then the following sql script need to be executed. (Use either one based on what reports need to be started.)

```
[flexpm] $ sqlplus $DB_CONNECT
-- Fix non-report schedules (also fixes timezone issue).

UPDATE schedule
SET next_time = start_time, needs_msg_update = 'Y'
WHERE period NOT IN ('I', 'O')
AND NVL(end_time, sysdate) >= sysdate
AND job_type NOT IN (1, 10);

-- Only change scheduled reports that will run in the future.

UPDATE schedule
SET next_time = start_time, needs_msg_update = 'Y'
WHERE period NOT IN ('I', 'O')
AND NVL(end_time, sysdate) >= sysdate
AND job_type = 10
AND next_time > sysdate;

SQL> commit;
```

# 7.2 Preparsing error "Number of pegs in header doesn't match number of pegs in data (<number>)

If you get this error in the DA log file, it is possible that there is a "space" instead of a "tab" in the RNCpm data file before the date fields. To fix this, you may have to change this in the data file using a global replace 'sed' Unix command. E.g.

```
sed -e 's/ 01\/19\/2007/ 01\/19\/2007/' RNC_ISSHO_PerfBySecondarySectorCarrier_R4.0_RNC_ISSHO_PerfBySecondarySectorCarrier_R4.0.dat
```

It is also possible to get this error when the variables in the header do not match the values in the rows below. This can typically happen during an EVDO RNC cutover from one release to next. The data generated during this interval could have this problem.

# 8 Customer Support

Contact IBM customer support at <a href="mailto:prospect@us.ibm.com">prospect@us.ibm.com</a> if a problem is encountered during the installation of this release.

# 9 Manifest

The manifest of files contained within this release is in the  ${\tt root}$  directory on the Prospect server CD. It is called  ${\tt manifest.txt}$ .

# Appendix A

For AFT customers, the key values to be used are mentioned below.

```
#
     Supported Nortel CDMA/TDMA/AMPS Switch OM Groups Description
     The parser uses descriptions in this file to format OM group
     data records. Formatted OM group records are output if and
     only if data is encountered for the group, and there is a valid
     entry for the group in this file.
#
     Name
               Key
                     ICP-Skew
     ANN
                     0
                     0
                           0
     BRSTAT
     C7LINK1
                     1
                           0
     C7LINK2
                     1
                           0
     C7LINK3
                     1
     C7LKSET
                     1
                           Λ
     C7ROUTE
                    1
     C7RTESET
               1
                    0
                     0
                         0
     CALLMIX
     CAUARSCT
               1
                     0
     CAUAUTH
                     1
                         0
     CAUCPFRQ
               1
                     0
                     Ω
     CAUCPSCT 1
     CAUCPSYS 1
                     0
               1
     CAUDAT3G
               1
                    Ο
     CAUDATSC
               1
                    0
     CAUDATSY
               1
                     0
     CAUFRO3D
               1
                    0
     CAUFRQ3V
                    0
     CAURM
               1
     CAUSCT3D 1
                    0
     CAUSCT3V 1
                    0
     CAUXTFRQ
               1
               1
                    0
     CAUXTF3D
     CAUXTF3V
               1
                     0
     CDMAIVSN 1
                     0
                    0
                           0
     CDMAOAM
     CDMAPDOM 0
                    0
     CDMAPDSO 0
                    0
     CDMAPGZN 0
                     0
                     1
                           0
     CDMAVSO
             1
     CDSNMORY
## 12/10/2002 -- Comment out these groups with known loader issue for CDMA
## systems until the issue can be resolved. TDMA/AMPS systems can safely
## uncomment these groups, because the issue only affects CDMA systems.
     CIBEROM
                     1
                           0
               1
                     0
     CIBEROM2
     CIUPROST
               1
                     0
                1
     CP
```

```
0
                           0
     CPUSTAT
     DCCICPCP
                1
                     1
     HODACNTR 1
                     0
               1
     HODCCNTR
                     0
                    1
                          1
     ICPAUTH
                     1
     ICPBER
             1
                    1
     ICPCA
             1
     ICPCELTR
                     1
     ICPCP
                1
                     1
     ICPCP2
                     1
                           1
                     1
                          1
     ICPDCP
     ICPDFC
                    1
                          1
     ICPDHO
                     1
                          1
     ICPFC
               1
                     1
               1
                     1
     ICPHO
     ICPHO2
                     1
                           1
                     1
                         1
     ICPSMS
                    1
                         1
     ICPSMS2
                    0
     ICPOVLD
     ICPOVLD2
             0
                     1
                     1
     LPICHUSG
             1
## 12/10/2002 -- Comment out groups with known loader issue for CDMA
## systems until the issue can be resolved. TDMA/AMPS systems can safely
## uncomment these groups, because the issue only affects CDMA systems.
#
     MAHOCAND
               1
                     0
#
     MAHOCMPT
               1
                     0
     MASUMCAN 1
MASUMSRV 1
#
                     0
                     0
     MPICHUSG 1
                    1
     MTXDCALL 1
                    0
     MTXHLR
                    0
     MTXNWKIC 1
                    0
     MTXNWKOG 1
                     0
                           0
     MTXOVLD
                     0
## 12/10/2002 -- Comment out groups with known loader issue for CDMA
## systems until the issue can be resolved. TDMA/AMPS systems can safely
## uncomment these groups, because the issue only affects CDMA systems.
                           0
     MTXPC1
                     1
     MTXPC2
                     1
                           0
     MTXPC3
                     1
                           0
                         0
     MTXPC4
                     1
                    1
     MTXPC5
                    1
     MTXPC6
                    1
                         0
     MTXPC7
                         0
                    1
     MTXPC8
                     1
     MTXSMS
                          0
     MTXSYS1
                     0
                           0
                     Ω
     MTXSYSX
                           0
## 12/10/2002 -- Comment out groups with known loader issue for CDMA
```

Copyright © International Business Machines Corporation 2009. All rights reserved.

```
## systems until the issue can be resolved. TDMA/AMPS systems can safely
## uncomment these groups, because the issue only affects CDMA systems.
#
                   0
#
     MTXZONPG 0
                    1
                          0
     NWKIC2
     NWKIC3
                    1
     NWKICX
                    1
                         0
     NWKOG2
                    1
                         0
     NWKOG3
                    1
     NWKOGX
                    1
                          0
                   0
              0
     OFZ
             0
                   0
     OFZ2
     OMMTX
              1
                   0
     OMMTX2
                          0
                   1
     OMMTX3
                    1
                         0
     OHXTMMO
                    1
                         0
     OMMTXHO2 1
OMMTXSY2 0
                   0
                   0
     OMMTXSYS 0
                   0
    PM 1 0
RMU3G 0 0
AMA 0 0
SLLNKINC 1 0
SMRSICAN 1 0
                   0
     SMRSISRV 1
     STORE
             0
                   0
     TLDNPOM
                   0
                          0
     TRMTFR
                   0
                    0
                          0
     TRMTFR2
                    0
                          0
                         0
     TRMTRS
                   0
     TRMTER
                   0
                         0
     TRMTCU
                   0
     TRMTCM
                   0
                         0
     TRMTCM2
                    0
                          0
            1
                    0
 05/27/2003 -- Added the following for MTX12 Support.
                          0
     LCSSYS
                    0
     MTXOMTRK 1
                   0
             0
                    0
     CAUCSDCP
     CDMAPAGE 1
                    0
     TDPIC1
                    1
                          0
     TDPOG1
                    1
                          0
                    0
     XASTAT
\# 03/03/2004 -- Added DS1CARR after patch 5
     DS1CARR
                    1
                    0
     CAPACEIU 1
```

|   | VERFYEIU     | 1     | 0         |      |  |
|---|--------------|-------|-----------|------|--|
|   | VERFYNIU     | 1     | 0         |      |  |
|   | CAPACNIU     | 1     | 0         |      |  |
|   | CAPACXIU     | 1     | 0         |      |  |
|   | VERFYXIU     | 1     | 0         |      |  |
| # |              |       |           |      |  |
| # | 03/23/2006 - | Added | per patch | RP9a |  |
|   | SMSZONPG     | 1     |           | 0    |  |

# 11/07/2006 - Added per West region request 1 0 OMMTXH03 1 OMMTXHO4 0 # 12/13/2006 - Added for Tech Support CF3P 1 1 MNBD 0 0

1

Release Notes

MWIZONPG

**IBM** Corporation 2Z4A/101 11400 Burnet Road Austin, TX 78758 U.S.A.

Vallent, Metrica, Prospect and ServiceAssure are registered trademarks or trademarks of International Business Machines Corporation in the United States and/or other countries. All other trademarks, trade names, company names, or products mentioned herein are the property of their respective owners. Copyright © 2009 International Business Machines Corporation. All rights reserved.

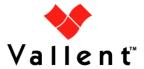